## Set Paths v1.1

Hello, and welcome to Set Paths version 1.1 for Macintoshes with the Heirarchical File System (HFS)!

Set Paths is a desk accessory which maintains a list of up to five path names. Once Set Paths has been used that list will be searched any time a file open operation occurs. The point is that if the file is not found where the programmer told the system to look, the system will start searching your list of paths and will fail to find the file only if it is in none of them.

Hopefully this will solve a number of incompatibilites that arise with some applications running under HFS - you know, the ones that require that their working files be in the same folder as the application.

The main purpose of Set Paths, though, is to make life easier for developers who have source files, object files, compilers, linkers, and editors littered all over their disks. For example, the path setup that I use to reassemble Set Paths looks like the figure on the next page.

Using Set Paths is simple. Opening the desk accessory brings up a dialog box with five editable text items and three buttons. The editable text items are for your pathnames and the buttons are used either to set the paths or to cancel the operation.

Choosing "Build Path" brings up the standard open file dialog with a few minor modifications: the first button says "Select" instead of "Open" and there are no files displayed, only folders. To open a folder, double-click on it. To select a folder as the one at the end of the path, highlight it and click on the "Select" button. Set Paths will build the full pathname to the selected folder and insert it into whichever path slot is current. It will also automatically move to the next slot with full wrapping so that you don't even have to hit the tab key. Most users will probably use this feature, although for those who wish not to, typing in the pathnames is also supported.

Choosing "OK" actually does several things: it verifies that the pathnames are currently valid, saves them in a file called "Paths File" which is placed in the System Folder, and sets the search path.

Cancel does nothing but return you to wherever you were before you opened the desk accessory.

Now for the sample dialog...

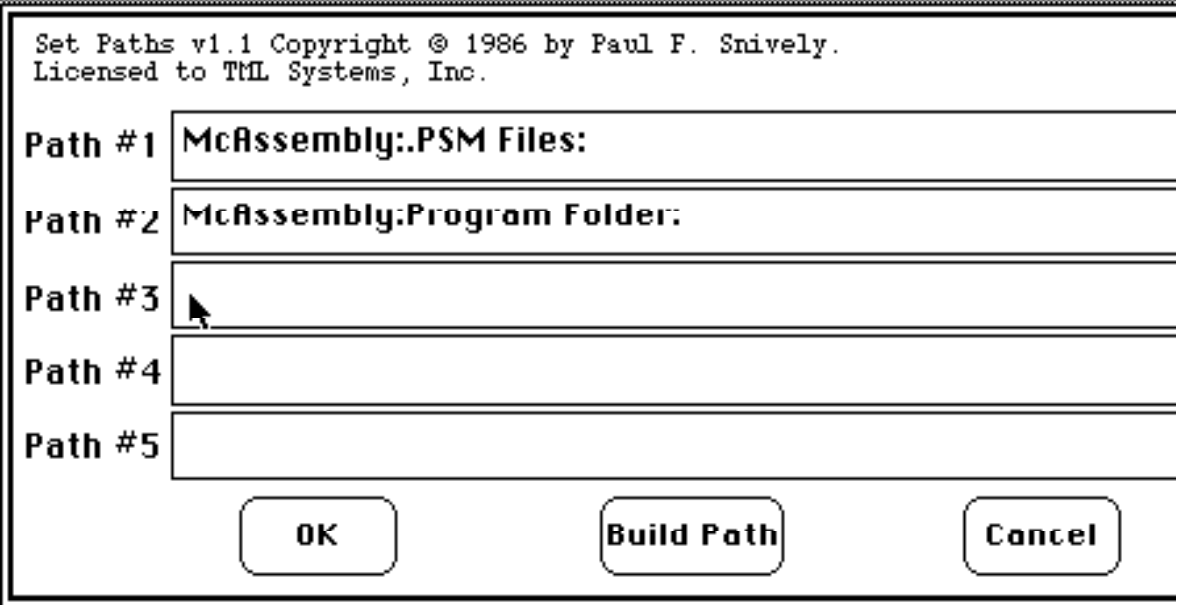

With this arrangement I don't have to worry about the fact that my source code and job control files are in McAssembly: Program Folder: and my packed symbol files are in McAssembly:.PSM Files: - I can say:

incl "All Traps.PSM"

without worrying about the fact that this file is in the .PSM Files folder.

The neat thing about Set Paths, of course, is that it's totally transparent to the system. Once you've set your paths, you're running - no matter what application you happen to be using. And you can use Set Paths any time you'd like to change your list of search paths.

The disadvantage to using a desk accessory to set up your search paths is that it must ordinarily be used whenever you turn on your Macintosh. If you are a programmer, a situation that you may encounter a great deal is that you write your program, compile it, link it, and go - and it crashes your system. You probably don't want to have to use Set Paths every time that happens - that could rapidly become tedious!

For that reason, I've written Boot Paths. Boot Paths is a small file with the standard System icon that lives in the System Folder. Its purpose is to use the Paths File created by Set Paths to set up the search paths at boot time - even before the startup application is launched! Note that to disable this capability all that you need to do is put Boot Paths somewhere other than in your System Folder.

Now for the standard disclaimer: you MUST NOT USE SET PATHS WITH "ONLY COPY OF" SOFTWARE!!! BE SURE THAT YOU BACK UP WHATEVER YOU USE THIS DA ON!!! I will not be responsible for any problems that arise as a result of the use of this desk accessory or its companion utilities.

By the way, "Set Paths" and "Boot Paths" collectively are shareware. I'm not going to lay anything heavy on you. I could use a hard disk and I could use a couple of meg of RAM. Please send the requested contribution to the address given. That's all I've got to say on that score.

One more thing... the...

# Credit Where Credit is Due Dept.

Set Paths would never have happened without the following people and their tools, ideas, and willingness to help:

Darin Adler and TMON with EUA 665 Steve Jasik and MacNosy 2.21 Dave McWherter and McAssembly 4.6

A very special thank you is due to my wife, Mary, who lately has been patience personified.

Many thanks to the above people!!!

Thanks for using Set Paths!!!

Paul F. Snively 3519 Park Lodge Ct. Apt. E Indianapolis, IN 46205 (317) 253-5970 GEnie mail: PSNIVELY